# Creating an ORCiD profile and assigning an ORCID iD

For creating a profile and getting an ORCID iD assigned, start by opening the "SIGN IN/REGISTER" form by clicking the button in upper right corner of the <a href="https://orcid.org/">https://orcid.org/</a> website.

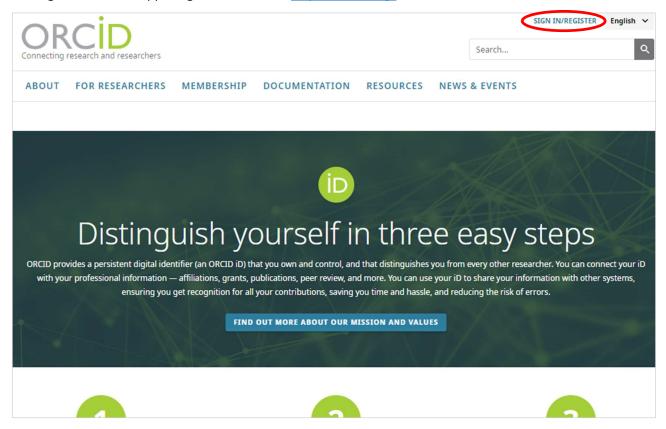

You can obtain an ORCID iD in the following ways:

- 1) from the CU network via institutional login (go to page 6);
- 2) from outside the CU network click on the "Register now" button (follow the instructions below) ...

|            | Sign in                                                |  |
|------------|--------------------------------------------------------|--|
| Email or 1 | 6-digit ORCID iD                                       |  |
| example@en | nail.com or 0000-0001-2345-6789                        |  |
| Password   |                                                        |  |
|            | STGN TN                                                |  |
|            | r password or ORCID ID?<br>an ORCID iD ye Register now |  |
|            | r password or ORCID ID?                                |  |
|            | r password or ORCID ID?<br>an ORCID iD ye Register now |  |
| Don't have | r password or ORCID ID?<br>an ORCID iD ye Register now |  |

... fill in the marked fields and confirm (if you are not sure whether you have already set up an ORCID iD, please provide all available email addresses) and confirm with the "Next" button:

| Create your ORCID iD<br>This is step 1 of 3                                                                                |              |
|----------------------------------------------------------------------------------------------------|--------------|
| Per ORCID's <b>terms of use</b> , you may only register for an ORCID iD<br>for yourself. Already have an ORCID iD? Sign In |              |
| First name.                                                                                                    | 0            |
|                                                                                                    | 1            |
|                                                                                                    |              |
| Primary email                                                                                                    | ]            |
| Confirm primary email                                                                                                    | 1            |
|                                                                                                    | 1            |
|                                                                                                    | 0            |
| + Add another email                                                                                                    |              |
| GO BACK                                                                                                    | $\mathbf{>}$ |

If you would have created an ORCID iD with a different email address in the past, you can select this account. If you did not find a match, continue with the registration:

| FOR RES | SEARCHERS         | MEMBERSHIP              | DOCUMENTATION                                                     | RESOURCES                      | NEWS & EVEN      | TS                     |
|---------|-------------------|-------------------------|-------------------------------------------------------------------|--------------------------------|------------------|------------------------|
| Cou     | ıld this k        | be vou?                 |                                                                   |                                |                  |                        |
| We foun | d some accounts v | vith your name, which m | eans you may have already cre<br>belong to you. Not sure if any o |                                |                  | ss. Before creating an |
| First N | ame               | Last Nar                | ne                                                                | Affiliations                   |                  | View Record            |
| Хххххх  |                   | Хххх                    | xxx                                                               | University of Zie              | lona Góra        | View Record            |
| Xxxxxx  |                   | Хххх                    | xxx                                                               | Brno University                | of Technology,   | View Record            |
| Xxxxxx  |                   | Хххх                    | xxx                                                               | Vysoké učení teo               | hnické v Brně    |                        |
| Xxxxxx  |                   | Хххх                    | xxx                                                               | Uniwersytet War                | szawski          | View Record            |
| Хххххх  |                   | Хххх                    | xxx                                                               | Silesian Universi              | ty of Technology | View Record            |
| Хххххх  |                   | Хххх                    | XXX                                                               | AGH University o<br>Technology | of Science and   | View Record            |
| Xxxxxx  |                   | Xxxxx                   | exx                                                               | Masarykova univ                | verzita          | View Record            |
| Хххххх  |                   | Xxxxx                   | CXX                                                               | Přírodovědecká                 | fakulta          |                        |
| Xxxxxx  |                   | Xxxx                    | (YY                                                               | Maria Sklodowsk                | a-Curie National | View Record            |

Stránka 2 z 11

### Select and confirm the password...

|                                                                                                    | Create your ORCID iD<br>This is step 2 of 3                                                                                                    |
|----------------------------------------------------------------------------------------------------|----------------------------------------------------------------------------------------------------|
| Password                                                                                                    | >                                                                                                    |
| <ul> <li>Ø 8 or more ch</li> <li>✓ 1 letter or sy</li> </ul>                                                                                                    |                                                                                                    |
| Confirm password                                                                                                    |                                                                                                    |
|                                                                                                    |                                                                                                    |
|                                                                                                    |                                                                                                    |
| Notification se                                                                                                    | ettings                                                                                                    |
| ORCID sends en<br>account, securit<br>member organi:                                                                                                    | ettings<br>nail notifications about items related to your<br>y, and privacy, including requests from ORCID<br>zations for permission to update your record, and<br>o your record by those organizations.                                                                                                    |
| ORCID sends en<br>account, securit<br>member organiz<br>changes made t<br>You can also cho                                                                                          | –<br>nail notifications about items related to your<br>y, and privacy, including requests from ORCID<br>zations for permission to update your record, and                                                                                                    |
| ORCID sends en<br>account, securit<br>member organis<br>changes made t<br>You can also cho<br>and tips for mak<br>Please send<br>and tips. <i>To 1</i>                              | nail notifications about items related to your<br>y, and privacy, including requests from ORCID<br>zations for permission to update your record, and<br>io your record by those organizations.                                                                                                    |
| ORCID sends en<br>account, securit<br>member organis<br>changes made t<br>You can also cho<br>and tips for mak<br>Please send<br>and tips. To r<br>your primar,<br>After you've reg | nail notifications about items related to your<br>y, and privacy, including requests from ORCID<br>zations for permission to update your record, and<br>to your record by those organizations.<br>Doose to receive emails from us about new features<br>sing the most of your ORCID record.<br>The quarterly emails about new ORCID features<br>receive these emails, you will also need to verify |

... select the visibility parameter, confirm the terms of use, check the "I am not a robot" box and click the "REGISTER" button:

| Create yo                         | our ORCID iD                                                        |
|-----------------------------------|---------------------------------------------------------------------|
| This is                           | s step 3 of 3                                                       |
|                                   |                                                                     |
| Visibility settings               |                                                                     |
| Your ORCID iD connects with w     | our ORCID record that can contai                                    |
|                                   | , affiliations, awards, other versio                                |
| of your name, and more. You c     | ontrol this content and who can                                     |
| it.                               |                                                                     |
| By default, what visibility shoul | ld be given to new items added to                                   |
| your ORCID Record?                |                                                                     |
|                                   |                                                                     |
| the Everyone (87% of user         | s choose this)                                                      |
| 🔵 💅 Trusted Organization          | s (5% of users choose this)                                         |
| Only me (8% of users of           | choose this)                                                        |
| V                                 |                                                                     |
| More information on visibilit     | v settings                                                          |
|                                   |                                                                     |
| Terms of Use                      |                                                                     |
| Δ.                                |                                                                     |
|                                   | licy and terms of use and agree<br>essible where marked as "Visible |
| Everyone".                        | ssible where marked as visible                                      |
| everyone.                         |                                                                     |
|                                   | processed in the United States.                                     |
| More information on how           | ORCID process your data.                                            |
| -                                 |                                                                     |
|                                   | -                                                                   |
| V I'm not a robot                 |                                                                     |
|                                   | reCAPTCHA<br>Privacy - Terma                                        |
|                                   |                                                                     |
|                                   |                                                                     |
| GO BACK                           | REGISTE                                                             |

Once registered, an activation email will be sent to the primary email address provided during registration:

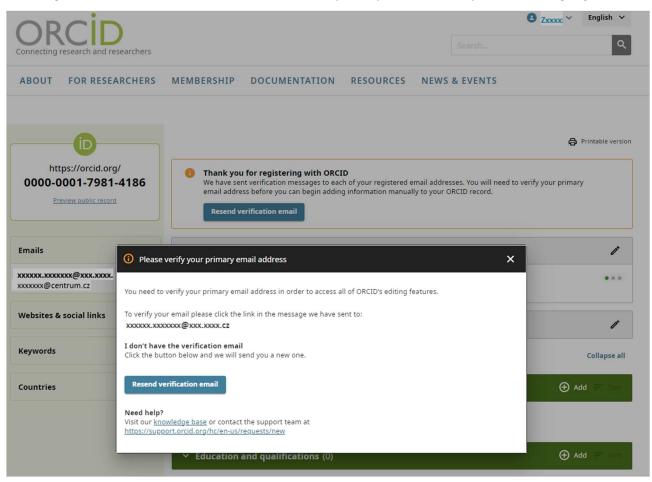

Verify your email address in your inbox with the "Verify your email address" button, ...

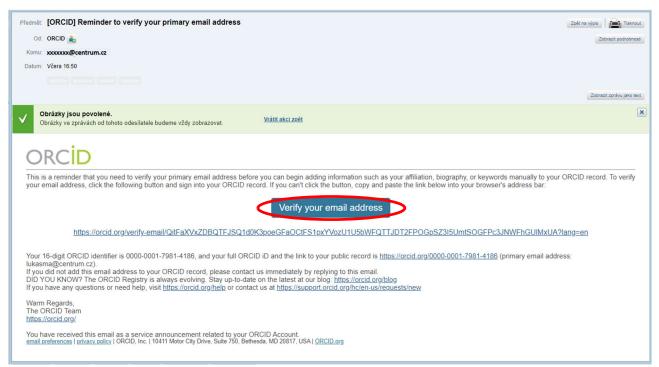

... your account page will open with the assigned ORCID iD, ...

| ORCID<br>Connecting research and researchers | ZXXXXX MXXX<br>Search                                                                                                    | xxxx English ✓<br>Q |
|----------------------------------------------|----------------------------------------------------------------------------------------------------|---------------------|
| https://orcid.org/<br>0000-0001-6726-253X    | Thank you for verifying your email                                                                                                    | Printable version   |
| Preview public record                        | Name                                                                                                    | 1                   |
| Emails 🧷                                     |                                                                                                    |                     |
| xxxxxxxx@centrum.cz                          | Biography                                                                                                    | Collapse all        |
| Websites & social links 🧪                    | <ul> <li>Employment (0)</li> </ul>                                                                                                    | 🕀 Add 🚍 Sort        |
| Keywords 🦻                                   | Add details of your current and previous employers.<br>Learn more about adding employment information to your ORCID record                                                                                                    |                     |
| Countries 🧨                                  | ✓ Education and qualifications (0)                                                                                                    | 🕀 Add 🚍 Sort        |
|                                              | Add details about where you have studied and educational or professional qualifications you have been awarded.<br>Learn more about adding education or qualifications to your ORCID record<br>Add details about adding education or qualifications (U) |                     |

... where you can connect your works to your ORCID account (go to page 11) and customize your profile to your requirements.

## **ORCID iD via institutional login**

Select the option to access through your institution ...

|       | cip                      |                                                                               | English 🗸 |
|-------|--------------------------|-------------------------------------------------------------------------------|-----------|
|       | research and researchers | Search                                                                        | ٩         |
| ABOUT | FOR RESEARCHERS          | MEMBERSHIP DOCUMENTATION RESOURCES NEWS & EVENTS                              |           |
|       |                          |                                                                               |           |
|       |                          |                                                                               |           |
|       |                          | Sign in                                                                       |           |
|       |                          | Email or 16-digit ORCID iD                                                    |           |
|       |                          | example@email.com or 0000-0001-2345-6789                                      |           |
|       |                          | Password                                                                      |           |
|       |                          | SIGN IN                                                                       |           |
|       |                          | Forgot your password or ORCID ID?<br>Don't have an ORCID iD yet? Register now |           |
|       |                          | or                                                                            |           |
|       |                          |                                                                               |           |
|       |                          | Access through your institution                                               |           |
|       |                          | G     Sign in with Google       Sign in with Facebook                         |           |
|       |                          |                                                                               |           |

# ... enter the name of your institution (in English) and click "Continue".

|       | research and researchers |                                            |               |                                                                                       |      | Search   | SIGN IN/REGISTER | English 🗸 |
|-------|--------------------------|--------------------------------------------|---------------|---------------------------------------------------------------------------------------|------|----------|------------------|-----------|
| ABOUT | FOR RESEARCHERS          | MEMBERSHIP                                 | DOCUMENTATION | RESOURCES                                                                             | NEWS | & EVENTS |                  |           |
|       |                          | already ha<br>an ORCID<br><b>different</b> | University    | ng institutional account<br>y. If you don't already h<br>te one. <b>Learn more al</b> | out  |          |                  |           |

Enter your university login credentials (the same username and password used for CAS) and confirm. (If you are logged into your institution's network, this screen will not appear.)

| Jec<br>Cent | adnotné přihlášení<br>ntrální autentizační služba |                                                                                                    |
|-------------|---------------------------------------------------|----------------------------------------------------------------------------------------------------|
|             | (i)                                               | ORCID<br>ORCID provides an identifier for individuals to use with their<br>name as they engage in research, scholarship, and innovation<br>activities. We provide open tools that enable transparent and<br>trustworthy connectores between researchers, their<br>contributions, and affiliations. We provide this service to help<br>people find information and to simplify reporting and analysis.<br>More information about this application.<br>Privacy statement for application. |
|             |                                                   |                                                                                                    |
|             | ≜º Zapomněli<br>Z bezpečnostn                     | i j <u>ste heslo?</u> O <u>Potřebujete pomoc?</u><br>ních důvodů se po ukončení práce odhiaste a zavřete všechna okna                                                                                                    |

## Select the data validity period and confirm:

|                                                                                                    | Informace předávané s                        | Informace předávané službě, ke které se přihlašujete                                                                                                    |  |  |
|----------------------------------------------------------------------------------------------------|----------------------------------------------|----------------------------------------------------------------------------------------------------|--|--|
| Přihlašujete se ke službě:                                                                                                    | Jméno a příjmení                             | Xxxxxx Xxxxxxxx                                                                                                    |  |  |
| ORCID z ORCID, Inc<br>Popis, který služba uvádí:<br>ORCID provides an identifier for individuals to use with                                                                                                    | Přidělené oprávnění                          | um:mace:dir:entitlement.common-lib-terms<br>um:wkhmr.ovid.institutional.login.charlesuni<br>http://shiboleih.tumitin.com/instructorEntitlement<br>um:mace:terena.org:tcs:escience-user<br>um:mace:terena.org:tcs:escience-user |  |  |
| their name as they engage in research, scholarship, and                                                                                                    | Identifikátor uživatele                      | xxxxxxx@cuni.cz                                                                                                    |  |  |
| innovation activities. We provide open tools that enable<br>transparent and trustworthy connections between researchers, their<br>contributions, and affiliations. We provide this service to help people find                                                                                                    | Vztah k organizaci                           | member@cuni.cz<br>employee@cuni.cz<br>staff@cuni.cz<br>alum@cuni.cz                                                                                                    |  |  |
| information and to simplify reporting and analysis.                                                                                                    | Unikátní, neměnný identifikátor<br>uživatele | xxxxxxxxxx@cuni.cz                                                                                                    |  |  |
| Další informace o této službě                                                                                                    | E-mailová adresa                             | xxxxxx.xxxxx@ruk.cuni.cz<br>xxxxxx@centrum.cz                                                                                                    |  |  |
|                                                                                                    | Křestní jméno                                | Xxxxxx                                                                                                    |  |  |
| Níže uvedené informace budou předány službě, ke které se přihlašujete.                                                                                                    | Doména organizace                            | cuni.cz                                                                                                    |  |  |
| Souhlasíte s tím, aby je tato služba dostala vždy, když se k ní přihlásíte?                                                                                                    | Typ organizace                               | urn:mace:terena.org:schac:homeOrganizationType:int:universi                                                                                                    |  |  |
|                                                                                                    | Příjmení                                     | Ххххххххх                                                                                                    |  |  |
| <ul> <li>Zvolte dobu platnosti zaslaných dat:</li> <li>Při příštím přihlášení se znovu zeptat<br/>Tentokrát souhlasím se zasláním téchto informací</li> <li>Ppakovat dotaz, pokud se informace změní.<br/>Souhlasím, aby tyto informace byly zasilány, do doby, než se změní.</li> <li>Znovu ž se neptat<br/>Souhlasím se zasláním všech informací o mě jakékoliv službě.</li> <li>Tato volba může být kdykoliv změněna na přihlašovací stránce.</li> </ul> | Informace o zabezpečení dat                  |                                                                                                    |  |  |

Click on the "Get your ORCID iD" button ...

|       | cin                      |                                                                                                    | English 🗸 |
|-------|--------------------------|----------------------------------------------------------------------------------------------------|-----------|
|       | research and researchers | Search                                                                                                    | ٩         |
| ABOUT | FOR RESEARCHERS          | MEMBERSHIP DOCUMENTATION RESOURCES NEWS & EVENTS                                                                                                    |           |
|       |                          | Link your Charles University account to your ORCID record   You are signed into Charles University as Xxxxx Xxxxxx; To finish linking this Charles University account to ORCID, sign into your ORCID iD below. You will only need to access your ORCID record with your Charles University account. Questions? Visit our knowledge base   Email or 16-digit ORCID iD   example@email.com or 0000-0001-2345-6789   Cign in and link your Charles University account   Cancel and go back   Dort have an ORCID ID yer register nove |           |

...fill in the marked fields and confirm (if you are not sure whether you have already set up an ORCID iD, please provide all available email addresses).

|            |                                                          | ur ORCID iD<br>step 1 of 3 |             |
|------------|----------------------------------------------------------|----------------------------|-------------|
|            | 's <b>terms of use</b> , you n<br>lf. Already have an OR |                            | an ORCID iD |
| First name |                                                          |                            | 0           |
| Last name  | (Optional)                                               |                            |             |
|            |                                                          |                            |             |
| Primary en | ail -                                                    |                            |             |
| Confirm pr | imary email                                              |                            |             |
|            |                                                          |                            |             |
|            |                                                          |                            | 0           |
| + Add a    | nother email                                             |                            |             |
| GO BAC     | к                                                        |                            | NEXT        |

If you have created an ORCID iD with a different email address in the past, you can select this account. If you did not find a match, continue with the registration:

| TOR RESEARCH | ERS MEMBERSHIP DOCUMENTA                                                                                   | ATION RESOURCES NEWS & EVEN                                                                          | TS                     |
|--------------|----------------------------------------------------------------------------------------------------|----------------------------------------------------------------------------------------------------|------------------------|
| Could th     | is be you?                                                                                                 |                                                                                                    |                        |
|              | ounts with your name, which means you may have al<br>firm that none of these records belong to you. Not su | lready created an ORCID iD using a different email addre<br>ure if any of these are you? Contact us. | ss. Before creating an |
| First Name   | Last Name                                                                                                  | Affiliations                                                                                         | View Record            |
| Xxxxxx       | Χχοχοροχ                                                                                                   | University of Zielona Góra                                                                           | View Record            |
| Xxxxxx       | Xxxxxxx                                                                                                    | Brno University of Technology,                                                                       | View Record            |
| Xxxxxx       | Xxxxxxx                                                                                                    | Vysoké učení technické v Brně                                                                        |                        |
| Xxxxxx       | Χοοοοοχ                                                                                                    | Uniwersytet Warszawski                                                                               | View Record            |
| Хххххх       | Ххххххх                                                                                                    | Silesian University of Technology                                                                    | View Record            |
| Хххххх       | Χοσοσοχ                                                                                                    | AGH University of Science and<br>Technology                                                          | View Record            |
| Xxxxxx       | Χοοοοοο                                                                                                    | Masarykova univerzita<br>Přírodovědecká fakulta                                                      | View Record            |
|              |                                                                                                    |                                                                                                    |                        |

### Select and confirm the password...

|                      | This is step 2 of 3                                                                       |
|----------------------|-------------------------------------------------------------------------------------------|
| Password             |                                                                                           |
|                      |                                                                                           |
| 🛇 8 or more char     | acters                                                                                    |
| 1 letter or sym      | bol                                                                                       |
| 🛇 1 number           |                                                                                           |
| Confirm password     |                                                                                           |
|                      |                                                                                           |
|                      |                                                                                           |
| Notification sett    | ings                                                                                      |
| inouncoulour sett    |                                                                                           |
|                      | l notifications about items related to your<br>and privacy, including requests from ORCID |
|                      | ions for permission to update your record, and                                            |
| changes made to y    | our record by those organizations.                                                        |
| You can also choos   | e to receive emails from us about new features                                            |
| and tips for making  | g the most of your ORCID record.                                                          |
| Please send me       | e quarterly emails about new ORCID features                                               |
| and tips. To reco    | eive these emails, you will also need to verify                                           |
| your primary e       | mail address.                                                                             |
|                      | ered, you can change your notification settings                                           |
|                      | account settings section of your ORCID record.                                            |
| at any time in the a |                                                                                           |

... select the visibility parameter, confirm the terms of use, check the "I am not a robot" box and click the "REGISTER" button:

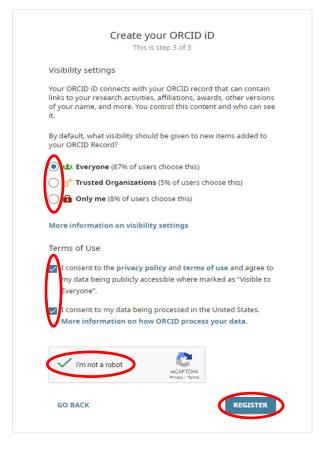

... and your ORCiD profile page will open with your assigned ORCID iD.

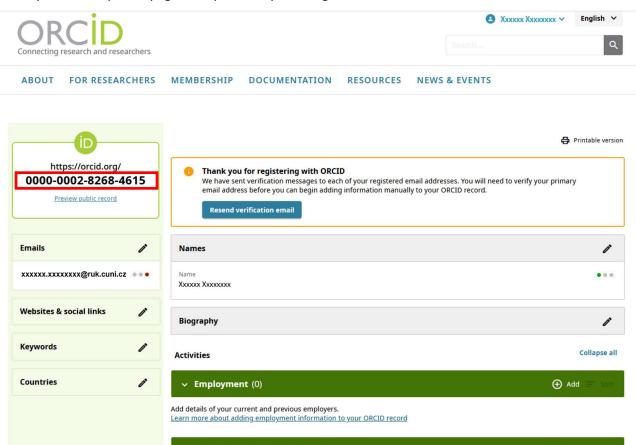

#### Adding publications to an ORCID account

On the home page under Activities, go to the last tab "Works" and click on "
Add" on the right.

| OPCIC                                |     |                                                                                                    | B XXXXXX V     | English 🗸         |
|--------------------------------------|-----|----------------------------------------------------------------------------------------------------|----------------|-------------------|
| Connecting research and researche    |     | Search                                                                                                    |                | ٩                 |
| D                                    |     |                                                                                                    | Ð              | Printable version |
| https://orcid.org<br>0000-0001-7981- |     | Names                                                                                                    |                | 1                 |
| Preview public record                |     | Name<br>XXXXXXXX                                                                                                    |                | • • •             |
| Emails                               | 1   | Biography                                                                                                    |                | 1                 |
| xxxxxxx@centrum.cz                   |     | Activities                                                                                                    |                | Collapse all      |
| Websites & social links              | 1   | <ul> <li>Employment (0)</li> </ul>                                                                                                    | ⊕ ^            | idd 📻 Sort        |
| Keywords                             | i   | Add details of your current and previous employers.<br>Learn more about adding employment information to your ORCID record                                                                     |                |                   |
| Countries                            | 1   | <ul> <li>Education and qualifications (0)</li> </ul>                                                                                                    | ⊕ ^            | dd 📻 Sort         |
| Czech Republic                       | ••• | Add details about where you have studied and educational or professional qualifications you have been awa<br>Learn more about adding education or qualifications to your ORCID record          | rded.          |                   |
|                                      |     | <ul> <li>Invited positions and distinctions (0)</li> </ul>                                                                                                    | ⊕ ^            | dd 📻 Sort         |
|                                      |     | Add details of invited positions you have held and awards or prizes you have received in recognition of your<br>Learn more about adding invited positions or distinctions to your ORCID record | achievements.  |                   |
|                                      |     | ✓ Membership and service (0)                                                                                                    | ⊕ ▲            | dd 🚍 Sort         |
|                                      |     | Add details of society or association memberships and donations of time or other resources in the service of<br>Learn more about adding a membership or service to your ORCID record           | an organizatio | n.                |
|                                      |     | ✓ Funding (0)                                                                                                    | ⊕ ^            | dd 📻 Sort         |
|                                      |     | Add grants, awards and other funding you have received to support your work.<br>Learn more about adding funding information to your ORCID record                                               |                |                   |
|                                      |     | ~ Works (0)                                                                                                    | ⊕ ^            | dd (= Sort)       |
|                                      |     | Add your research outputs such as publications, data sets, conference presentations and more.<br>Learn more about adding works to your ORCID record                                            |                |                   |

The ORCID service provides four ways to add works (research outputs, including publications, data sets, conference presentations, etc.) to your iD. Apart from manually typing the metadata, options available are adding via 'Link wizard' - import from selected search engines, adding using an identifier - DOI or PubMed ID and lastly, import from BibTeX file.

Select one of the offered methods and follow the steps of the selected method to complete adding a new publication.

| <ul> <li>Membership and service (0)</li> </ul>                                                                                                   |               |
|----------------------------------------------------------------------------------------------------|---------------|
| Add details of society or association memberships and donations of time or other resources in the service of an org                              | Search & link |
| Learn more about adding a membership or service to your ORCID record                                                                             | Add DOI       |
| ✓ Funding (0)                                                                                                    | Add PubMed ID |
| Add grants, awards and other funding you have received to support your work.<br>Learn more about adding funding information to your ORCID record | Add BibTeX    |
|                                                                                                    | Add manually  |
| ✓ Works (0)                                                                                                    | 🕂 Add 🚍 Sort  |